# **Gebruikershandleiding**

**BE 300 LSN F.01U.500.070 A1** 

## **Inhoud**

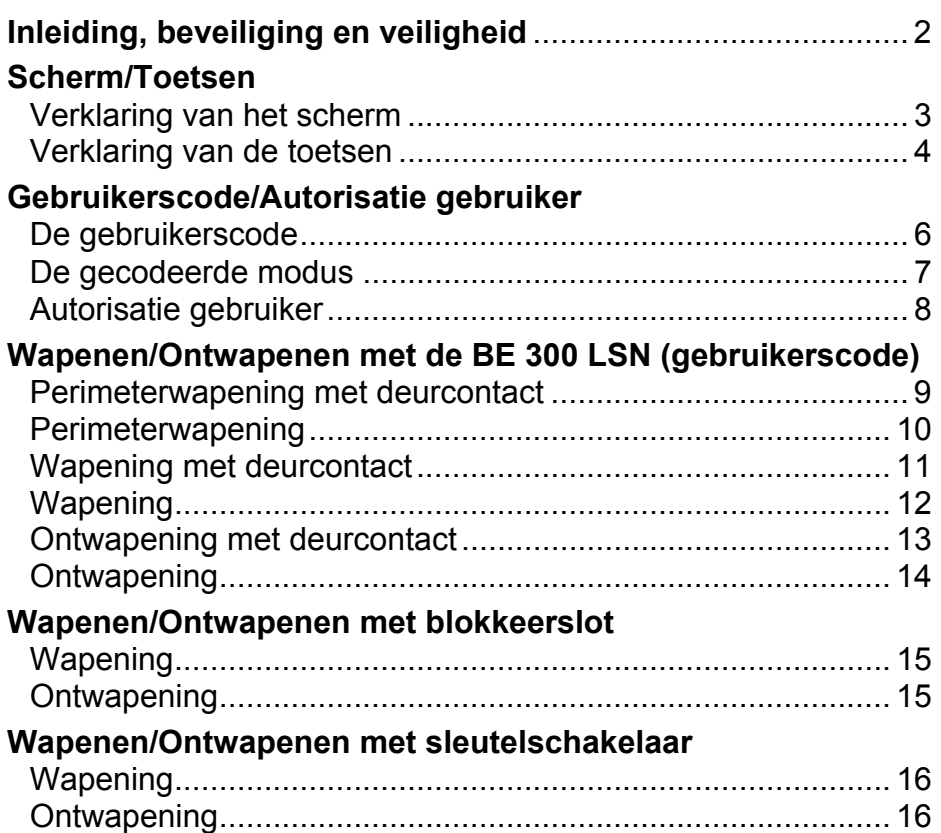

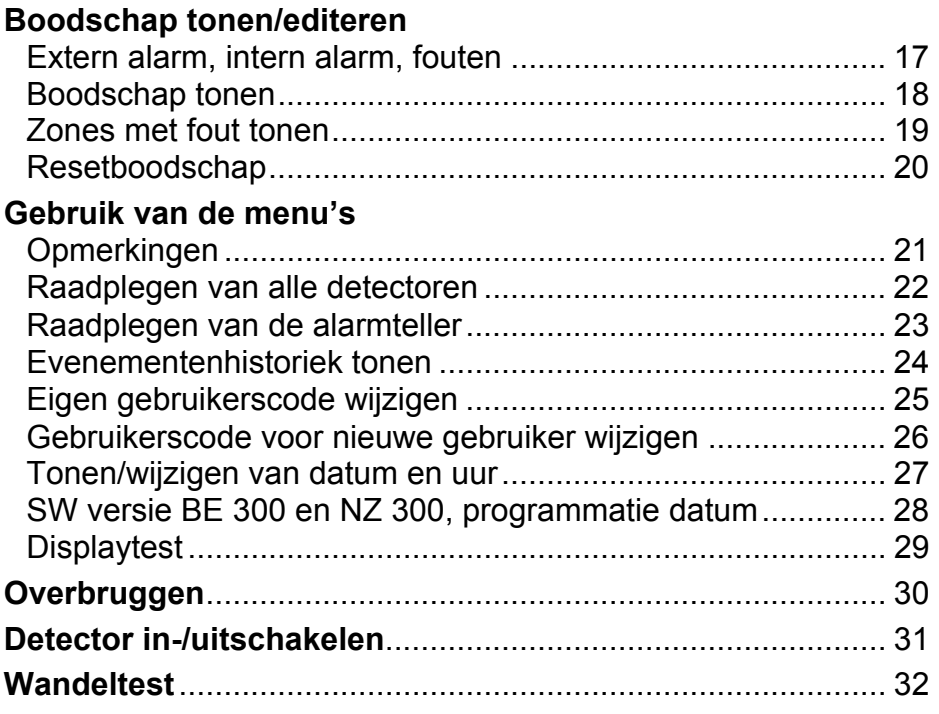

# **Inleiding, Beveiliging en Veiligheid**

#### **Waarover gaat deze handleiding ?**

In deze handleiding zit alle informatie die U nodig hebt om de opdrachten in de inhoudstabel snel en efficiënt uit te voeren.

#### **Wat kunt U in deze handleiding** *niet* **terugvinden ?**

U kunt hier geen basiskennis of specifieke know-how over beveiligingstechnieken terugvinden. Wat U hierover zult terugvinden is wat U nodig hebt om het systeem te bedienen.

Wees er daarom zeker van dat U vertrouwd bent met alle veiligheidsprocedures en regelgevingen in uw streek (bv. als er een alarm is).

De uitrusting mag enkel bediend worden door personen die ervoor opgeleid werden!

Om veiligheidsredenen en om oneigenlijk gebruik te voorkomen, mag de gebruikerscode die de bediening mogelijk maakt enkel aan deze personen meegedeeld worden.

#### **Reinigen**:

Voor het reinigen van oppervlakken, en speciaal voor het scherm en de centrale, moet men het gebruik van corrosieve en schurende detergenten vermijden, en moet men er op letten dat er geen vloeistoffen in de uitrusting binnendringen.

**Service-adres:** 

**Telefoon:** 

## **Scherm/Toetsen**

### **Verklaring van de displays**

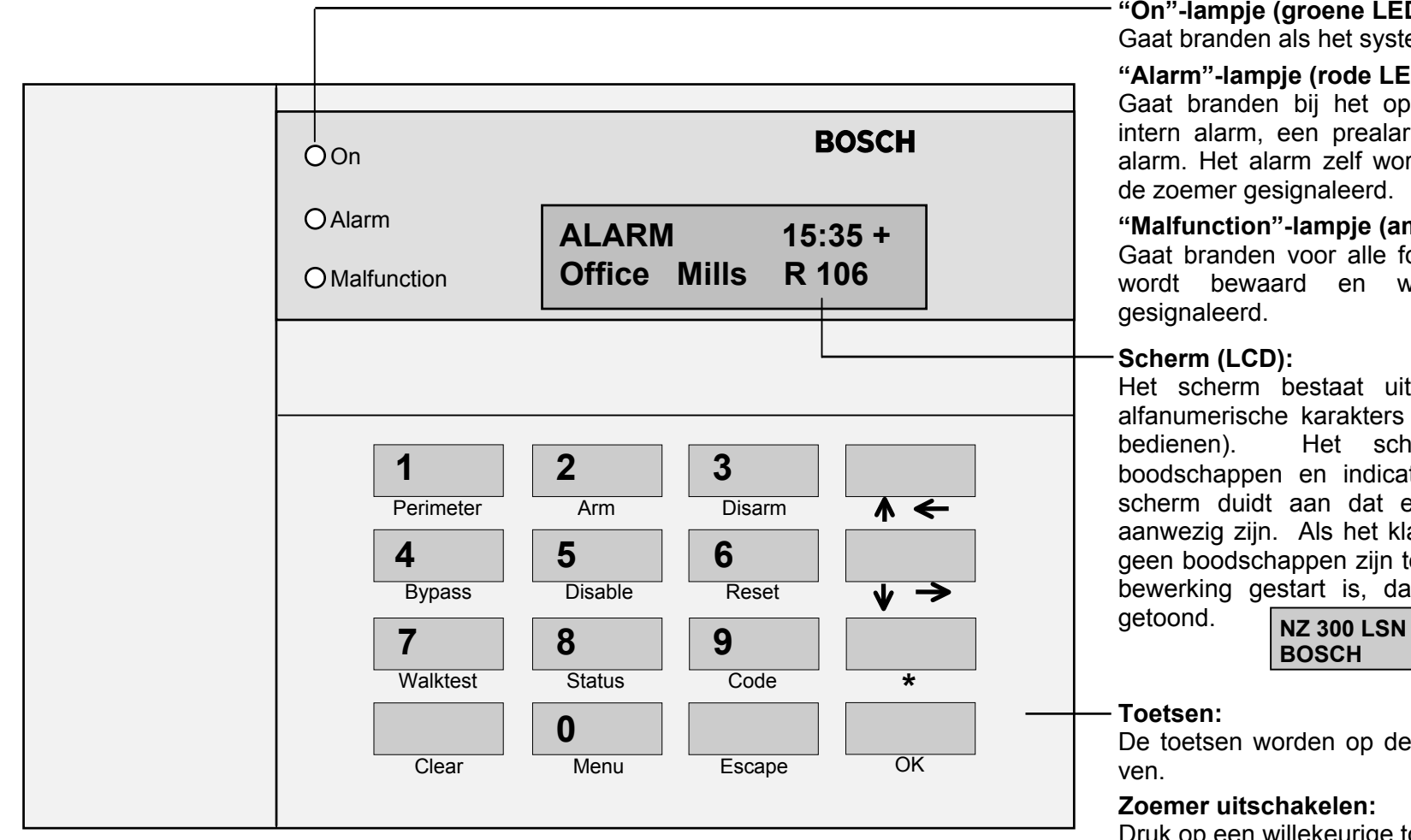

#### **"On"-lampje (groene LED):**

Gaat branden als het systeem in werking is.

#### **"Alarm"-lampje (rode LED):**

Gaat branden bij het optreden van een extern of intern alarm, een prealarm of een fout met extern alarm. Het alarm zelf wordt bewaard en wordt doorde zoemer gesignaleerd.

#### **"Malfunction"-lampje (amberkleurige LED):**

Gaat branden voor alle fouten. De boodschap zelf wordt bewaard en wordt door de zoemer

Het scherm bestaat uit twee lijnen met elk 16 alfanumerische karakters display (verlicht tijdens het bedienen). Het scherm toont alle actuele boodschappen en indicaties. Het **<sup>+</sup>** teken op het scherm duidt aan dat er meerdere boodschappen aanwezig zijn. Als het klavier in rust is, d.w.z. dat er geen boodschappen zijn toegekeomen en dat er geen bewerking gestart is, dan wordt de rustboodschap

De toetsen worden op de volgende bladzijde beschre-

#### **Zoemer uitschakelen:**

Druk op een willekeurige toets.

# **Scherm/Toetsen**

### **Verklaring van de toetsen**

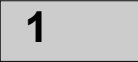

Gebruik deze toets en de gebruikerscode om de perimeter van partities te wapenen.

**Perimeter** 

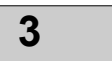

Gebruik deze toets en de gebruikerscode om partities te ontwapenen.

**Disarm** 

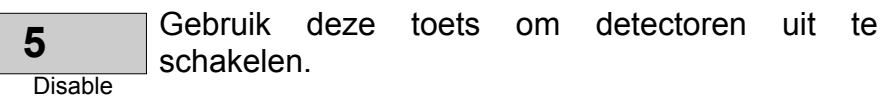

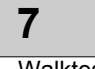

Gebruik deze toets en de gebruikerscode om de wandeltest op te roepen.

**Walktest** 

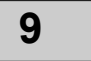

Gebruik deze toets om de gecodeerde mode te starten.

Code

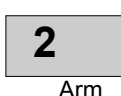

Gebruik deze toets en de gebruikerscode om partities te wapenen.

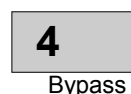

Gebruik deze toets om detectoren of delen van het alarmsysteem te overbruggen.

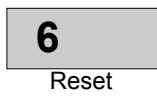

Gebruik deze toets om alle zones met fout van alle partities waartoe een gebruiker toegang heeft, te resetten.

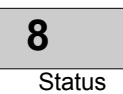

Gebruik deze toets om zones met fout, gewapende partities en fouten te tonen.

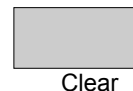

Gebruik deze toets om de gecodeerde mode te stoppen en de wandeltest te annuleren.

4

# **Scherm/Toetsen**

### **Verklaring van de toetsen**

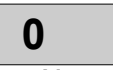

**Menu** 

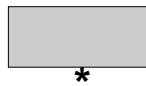

 $\overline{\bullet}$ 

Deze toets heeft momenteel geen functie.

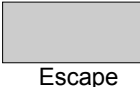

Gebruik deze toets om het menu op te roepen. een functie af te sluiten zonder ze af te werken.

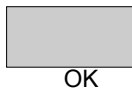

Gebruik deze toets om een ingave te bevestigen, bv. na het ingeven van een gebruikerscode.

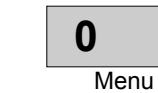

Gebruik de toetsen 0 tot 9 om cijfers in te geven, bv. een gebruikerscode.

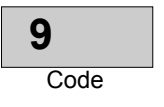

Gebruik deze toets om naar de volgende pagina te gaan.

Gebruik deze toets om naar de vorige pagina te gaan.

De pagineertoetsen kunnen gebruikt worden om de cursor naar links of rechts te verplaatsen.

De toetsen kunnen ook gebruikt worden om door de lijst van boodschappen en door de menu's te lopen in opwaarste of neerwaarste richting, om ze op het scherm zichtbaar te maken.

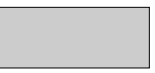

Druk op een willekeurige toets om de **zoemer** uit te schakelen.

# **Gebruikerscode/Autorisatie gebruiker**

### **De gebruikerscode**

### **Autorisatie gebruiker:**

De BE 300 LSN kan door verschillende gebruikers met verschillende autorisatieniveau's gebruikt worden.

Autorisaties worden tijdens het programmeren aan de gebruikers toegekend (max. 40).

Door de verschillende autorisatieniveau's is het noodzakelijk om een aparte gebruikerscode voor elke gebruiker te hebben.

### **Gebruikerscode = (gebruikersnummer + paswoord):**

De gebruikerscode (gebruikersnummer + paswoord) bestaat uit maximum acht cijfers en wordt als volgt samengesteld:

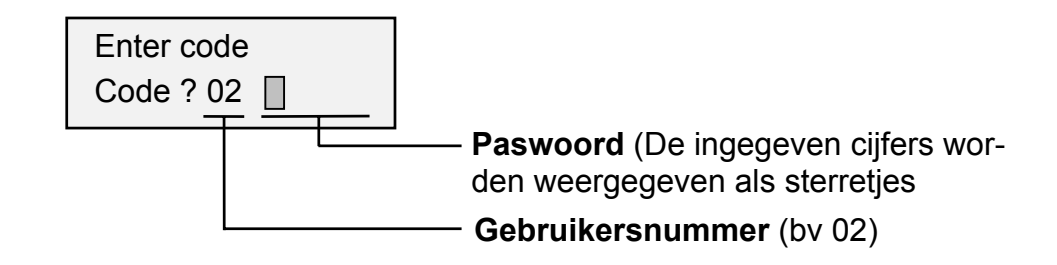

#### **Gebruikersnummer:**

Het gebruikersnummer bestaat uit twee cijfers. Het nummer (01, 02, enz tot 40) is toegekend aan de gebruiker bij het programmeren en kan niet gewijzigd worden. Het gebruikersnummer wordt ingegeven vóór het paswoord en verschijnt op het scherm.

#### **Paswoord:**

Het gebruikerspaswoord bestaat uit twee tot zes cijfers (het minimum aantal cijfers wordt bepaald in de programmatie en is hetzelfde voor alle gebruikers).

Het paswoord kan gewijzigd worden en wordt tijdens het ingeven niet op het scherm getoond.

Elke gebruiker bepaalt initieel zijn eigen paswoord.

#### **Initiële definitie van de gebruikerscode:**

Om te beginnen is er een standaard code (gebruikersnummer + 1357) voor alle geprogrammeerde gebruikers.

Voor meer details over de initiële definitie van gebruikerscodes, zie het hoofdstuk "Wijzigen van de eigen gebruikerscode".

# **Gebruikerscode/Autorisatie gebruiker**

### **De gecodeerde mode**

#### **Gecodeerde mode:**

In de gecodeerde mode kan een gebruiker alle bewerkingen waarvoor hij geautoriseerd is, uitvoeren. In de rechter bovenkant van het scherm verschijnt een symbool om de gecodeerde mode aan te duiden (standby).

 $NZ$  300 LSN  $\ddot{C}$ **BOSCH** ← Gecodeerd

Als in de gecodeerde mode geen toets wordt ingedrukt gedurende 1 minuut, dan wordt de standby mode gestart.

Er kunnen foutmeldingen verschijnen als

- De gebruiker geen autorisatie heeft,
- De gebruikerscode niet juist is ingegeven,
- De bewerking niet mogelijk is.

#### **Starten van de gecodeerde mode:**

Afhankelijk van de bewerking, toont het scherm automatisch "Enter code". Voor de volgende bewerkingen moet dan de gebruikerscode niet meer ingegeven worden.

Om een bewerking uit te voeren waarvoor de gebruikerscode noodzakelijk is, moet eerst de gebruikerscode ingegeven worden (bijvoorbeeld, zie het hoofdstuk "Opmerking over het gebruik van het menu").

### **Ingave van de gebruikerscode:**

**1.**Druk op de "Code" toets.

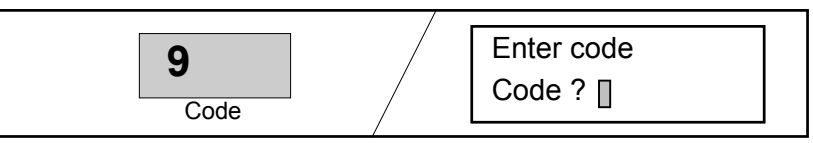

**2.** Geef uw gebruikerscode in (gebruikersnummer + paswoord, bv. 02 **. . . . . .**).

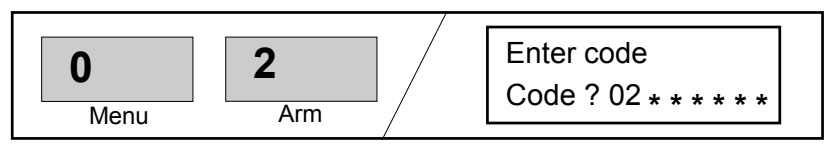

**3.** Bevestig uw ingave met de "OK" toets. De gebruikerscode wordt gecontroleerd. Dit duurt ongeveer 2 seconden.

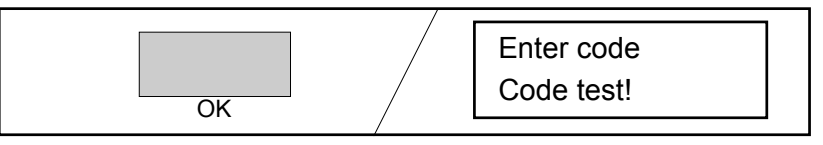

# **Gebruikerscode/Autorisatie gebruiker**

### **Autorisatie gebruiker**

De BE 300 LSN kan door maximum 40 gebruikers met verschillende autorisaties gebruikt worden.

Gebruikersautorisaties worden ingesteld tijdens het programmeren door het selecteren van **System-Manager, User level 1** of **User level 2**.

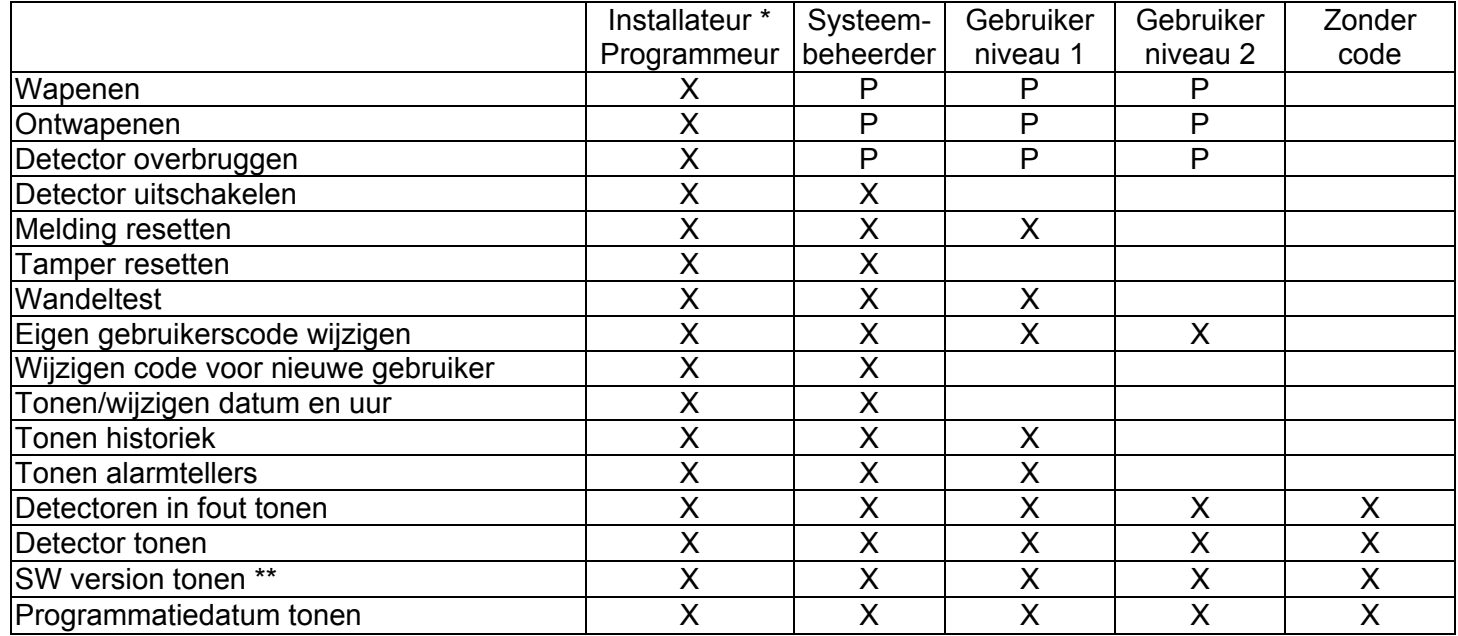

Opmerkingen bij de tabel:

X = Bewerkingen toegekend aan de gebruiker, de gebruiker heeft de autorisatie om de bewerkingen uit te voeren.

P = Bewerkingen kunnen toegekend worden aan een willekeurige gebruiker tijdens het programmeren.

\* = Kast van de centrale geopend.

\*\* = Klavier en centrale

### **Wapenen perimeter met deurcontact**

**1.**  Druk op de "Perimeter" toets.

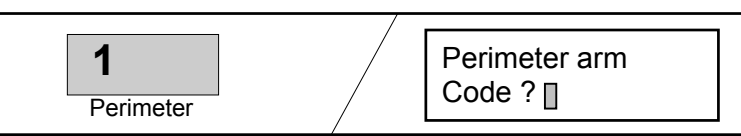

**2.**  Geef de gebruikerscode in en bevestig met de "OK" toets.

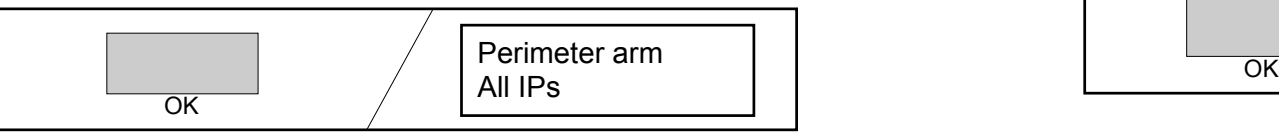

**3.**  Gebruik de pagineertoetsen om de interne programma's te selecteren voor activatie. Er is geen selectie nodig als er slechts één intern programma is (ga naar stap 4).

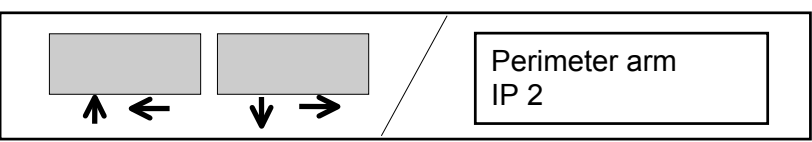

**4.** Druk op de "OK" toets. De activatie van het interne programma wordt gestart.

Het deurcontact wordt niet geactiveerd tot na de activatievertraging. De zoemer werkt intermitterend tijdens de vertraging (sneller tijdens de laatste 10 sec.). Men moet de kamer verlaten vóór het verstrijken van de vertragingstijd.

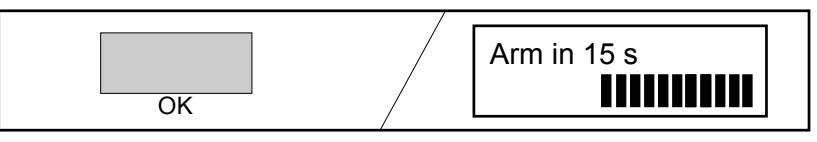

**5.** De gecodeerde mode is niet langer actief na het activeren en de standby-melding verschijnt op het scherm.

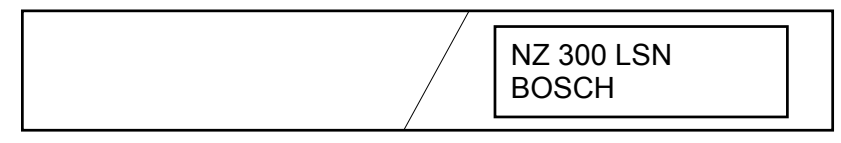

### **Wapenen perimeter**

**1.**  Druk op de "Perimeter" toets.

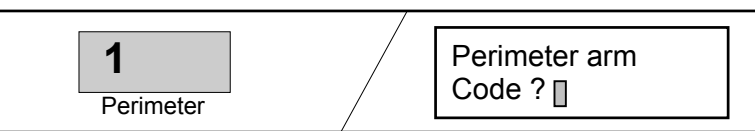

**2.**  Geef de gebruikerscode in en bevestig met de "OK" toets.

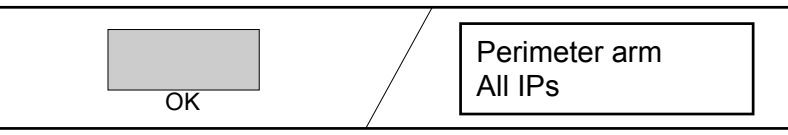

**3.**  Gebruik de pagineertoetsen om de interne programma's te selecteren voor activatie. Er is geen selectie nodig als er slechts één intern programma is (ga naar stap 4).

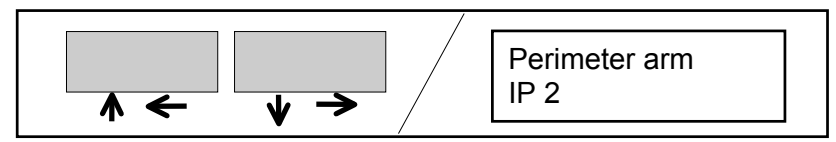

**4.** Druk op de "OK" toets. De activatie van het interne programma wordt gestart. Na de activatie verschijnt de standby-melding op het scherm.

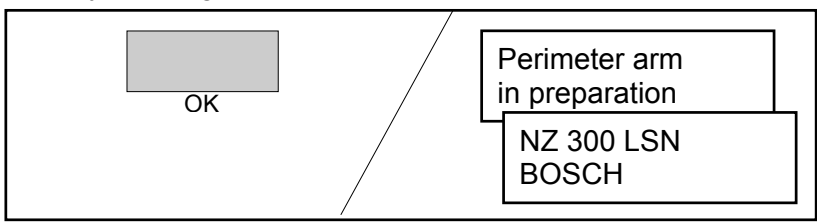

### **Wapenen met deurcontact**

**Opmerking:** Wapenen met een gebruikerscode is enkel mogelijk voor geprogrammeerde locaties zonder blokkeerslot. De locaties mogen niet in wandeltest zijn bij het activeren ervan.

**1.**  Druk op de "Arm" toets.

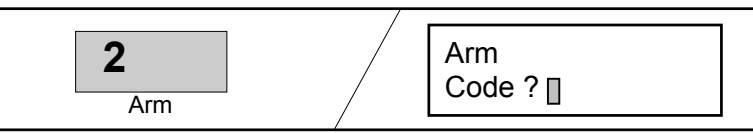

**2.**  Geef de gebruikerscode in en bevestig met de "OK" toets.

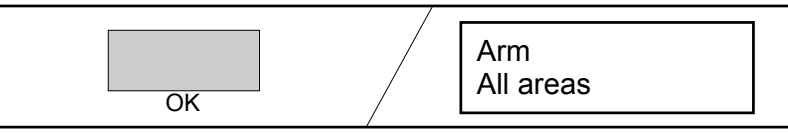

**3.**  Gebruik de pagineertoetsen om de te activeren locaties te selecteren. Er is geen selectie nodig als er slechts één locatie is (ga naar stap 4).

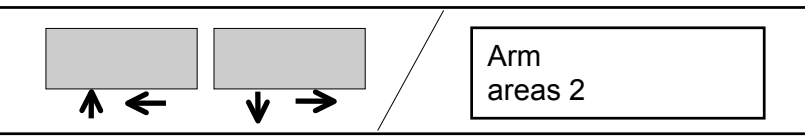

**4.**  Druk op de "OK" toets. Het activeren van de locaties start.

Het deurcontact is niet gewapend tot na de vertragingstijd. De zoemer werkt intermitterend tijdens de vertraging (sneller tijdens de laatste 10 seconden). Men moet de kamer verlaten vóór het einde van de vertragingstijd.

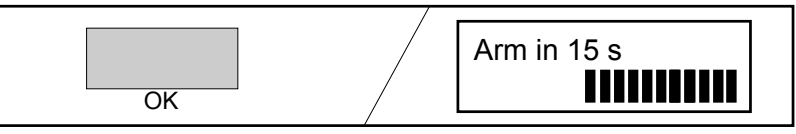

**5.**  Na het wapenen is de gecodeerde mode niet langer actief en wordt de standby-melding op het scherm getoond.

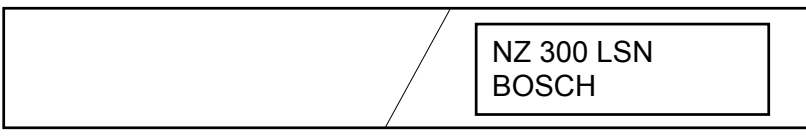

### **Wapenen**

**1.**  Druk op de "Arm" toets.

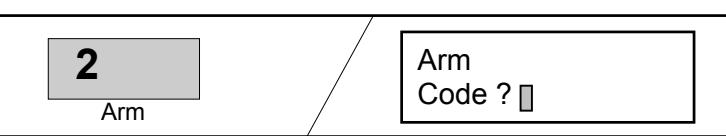

**2.**  Geef de gebruikerscode in en bevestig met de "OK" toets.

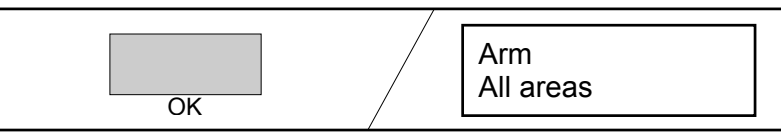

**3.**  Gebruik de pagineertoetsen om de te activeren locaties te selecteren. Er is geen selectie nodig als er slechts één locatie is (ga naar stap 4).

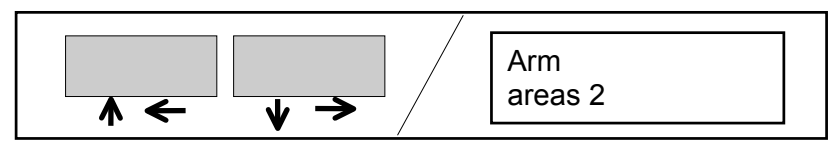

**4.** Druk op de "OK" toets. Het activeren van de locaties start. Na het wapenen wordt de standby-melding op het scherm getoond.

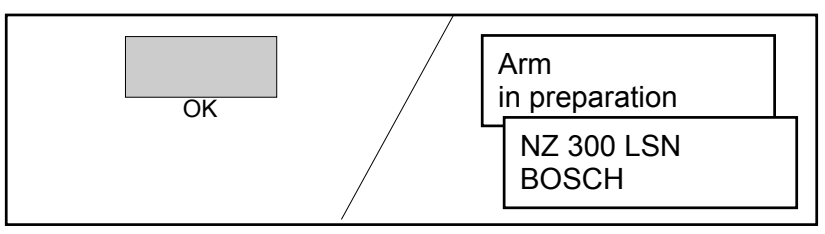

### **Ontwapenen met deurcontact**

**1.**  Het activeren van een deurcontact in de ingangszones geeft een melding op het scherm van de tijd voor het desactiveren van het systeem. De zoemer werkt intermitterend (sneller tijdens de laatste 10 sec.).

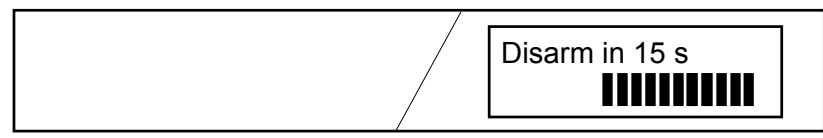

**2.**  Druk op de "Disarm" toets. De zoemer stopt. Het scherm toont "perimeter disarm" of "disarm".

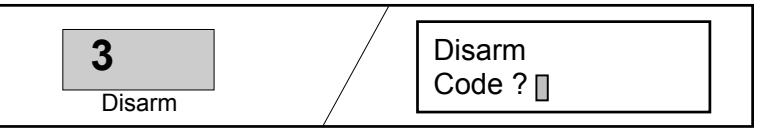

**3.**  Geef de gebruikerscode in en bevestig met de "OK" toets. Alle locaties van de gebruiker worden ontwapend. De standby-melding verschijnt op het scherm.

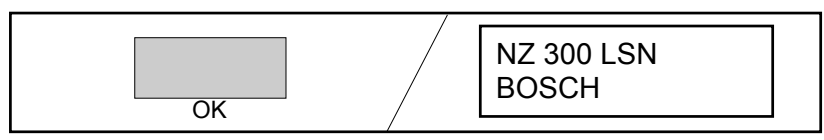

### **Ontwapenen**

**1.**  Druk op de "Disarm" toets. Het scherm toont "perimeter disarm" of "disarm".

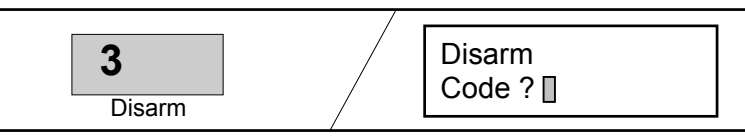

**2.** Geef de gebruikerscode in en bevestig met de "OK" toets.

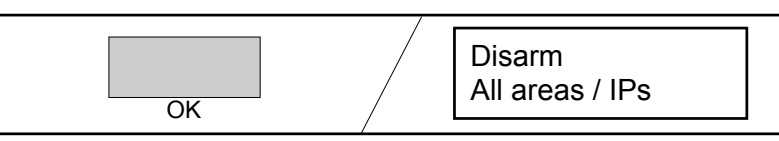

Opmerking: Ga onmiddellijk naar stap 4 als er slechts één locatie / intern programma is.

**3.**  Gebruik de pagineertoetsen om de locaties/interne programma's voor ontwapening op te roepen.

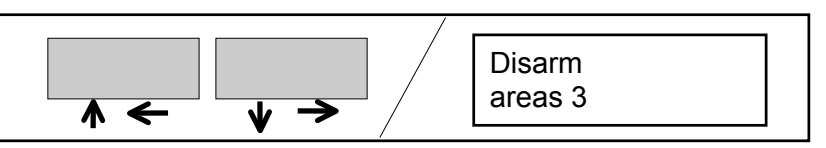

**4.** Druk op de "OK" toets. Het ontwapenen wordt geactiveerd en de standby-melding verschijnt op het scherm.

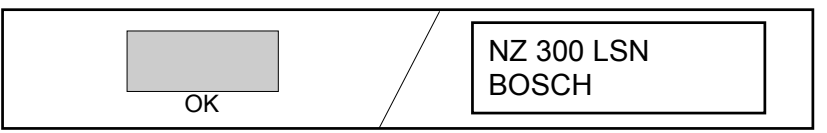

# **Wapenen/Ontwapenen met blokkeerslot**

- **1.**  Vereisten voor het wapenen:
	- De NZ 300 LSN is standby.
	- Alle deuren en vensters moeten gesloten en vergrendeld zijn.

### **2.**  Sluit het blokkeerslot.

Het wapenen van de locaties wordt gemeld door een zoemer of LED's op het blokkeerslot.

### **Opmerkingen**:

- Als het wapenen niet mogelijk is, dan kan een geactiveerde detector overbrugd worden en niet gebruikt worden (zie het hoofdstuk "Overbruggen").
- De locaties mogen niet in wandeltest zijn om gewapend te kunnen worden.

### **Wapenen Ontwapenen**

- **1.**  Open het blokkeerslot. Het ontwapenen van de locaties wordt gesignaleerd door een zoemer of LED's op het blokkeerslot.
- **2.**  Open de deur.

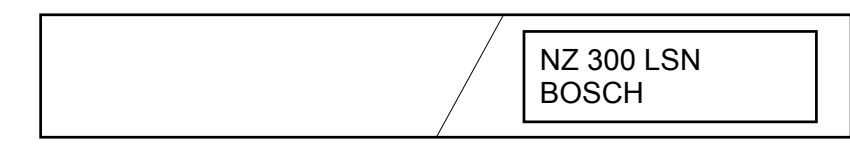

De NZ 300 LSN is ontwapend en is standby.

# **Wapenen/Ontwapenen met sleutelschakelaar**

**Opmerking:** De sleutelschakelaar en de BE 300 LSN behoren tot dezelfde locaties.

**1.**  Bedien de sleutelschakelaar.

Het systeem wapent na een vertragingstijd. De zoemer werkt intermitterend tijdens deze vertraging (sneller tijdens de laatste 10 sec.). Tijdens deze vertraging moeten de locaties verlaten worden.

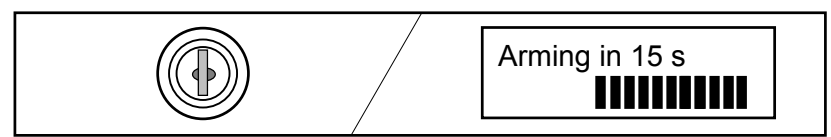

Het wapenen kan tijdens de vertraging afgebroken worden door nogmaals de sleutelschakelaar te bedienen.

**2.**  Na het wapenen verschijnt de standby-melding op het scherm.

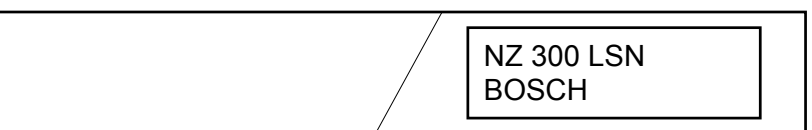

### **Wapenen Ontwapenen**

**1.**  Het activeren van een deurdetector zorgt voor het tonene van de tijd die overblijft voor het ontwapenen. De zoemer werkt intermitterend (sneller tijdens de laatste 10 sec.).

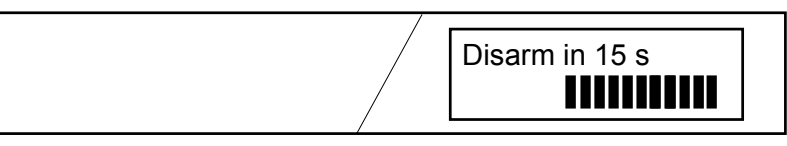

**2.** Bedien de sleutelschakelaar. De locaties worden ontwapend. De standby-melding verschijnt op het scherm.

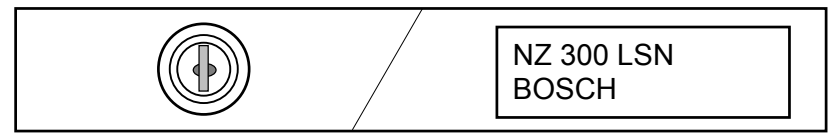

# **Tonen/Editeren van boodschappen**

### **Extern alarm, intern alarm, fouten**

#### **Prioriteit Meldingen:**

Meldingen worden met een bepaalde prioriteit getoond. Bepaalde meldingstypes worden in chronologische volgorde getoond.

Hoogste prioriteit...... inbraakalarmen

Prioriteit 2 ................ andere alarmen/meldingen (bv. brand)

Prioriteit 3 ................ fouten

Prioriteit 4 ................ uitschakeling/overbrugging

#### **Aantal meldingen:**

Het **+** teken op het scherm duidt aan dat er meerdere meldingen aanwezig zijn.

### **Zoemer uitschakelen:**

Gebruik een willekeurige toets om de zoemer van de BE 300 LSN uit te schakelen.

### **Externe zoemer uitschakelen:**

Externe zoemers worden uitgeschakeld door het ontwapenen of automatisch na 180 sec.

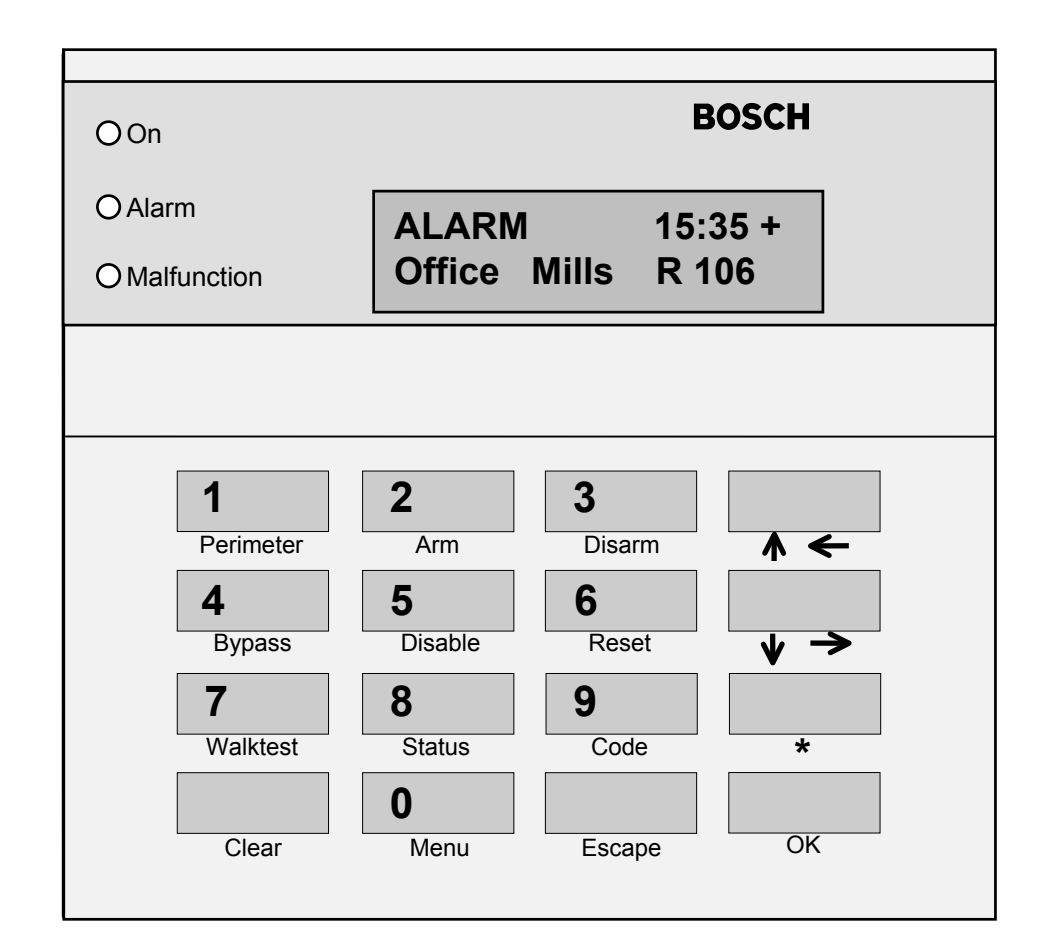

# **Tonen/Editeren Meldingen**

### **Meldingen tonen**

#### **Opmerkingen:**

Tonen van meldingen **zonder** gebruikerscode:

Meldingen met betrekking tot de locaties van de BE 300 LSN worden getoond. Dwangalarmen worden niet getoond.

Tonen van meldingen **met** gebruikerscode:

Meldingen met betrekking tot de locaties van de gebruiker en de locaties van de BE 300 LSN worden getoond. Dwangalarmen worden niet getoond.

**1.**  Gebruik de pagineertoetsen om door de meldingen op het scherm te lopen.

Om de 2 s verandert het scherm tussen datum en uur.

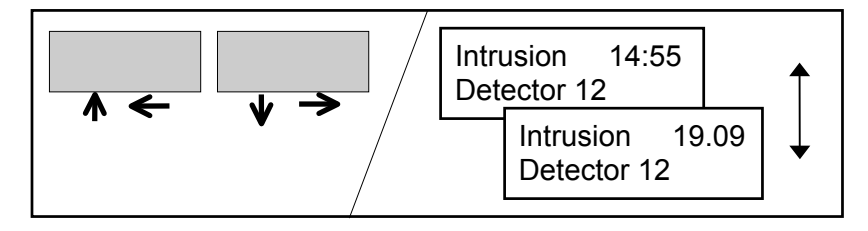

### **2.**  Verdere bewerkingen:

- Zie het hoofdstuk "Overbruggen".
- Zie het hoofdstuk "Detector in-/uitschakelen".

# **Tonen/Editeren Meldingen**

### **Tonen van zones met fout**

#### **Opmerkingen:**

- Tonen van zones met fout **zonder** gebruikerscode: Enkel de zones met fout die tot de locaties van de BE 300 LSN behoren, worden getoond.
- Tonen van zones met fout **met** gebruikerscode: Zones met fout die behoren tot de gebruikerslocaties en de locaties van de BE 300 LSN worden getoond.

**1.**  Druk op de "Status" toets. Het detectornummer en het meldingstype worden getoond.

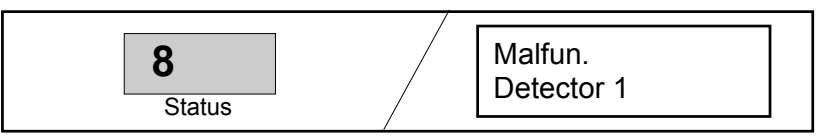

**2.**  Gebruik de pagineertoetsen om door de zones met fout te lopen. De detectoren worden getoond in de volgorde waarin ze geprogrammeerd werden.

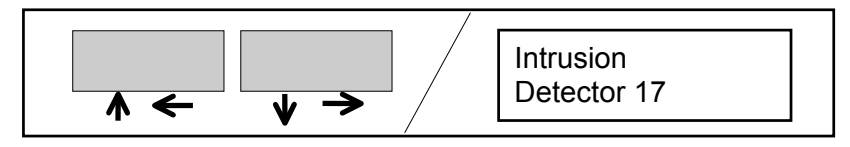

- **3.**  Verdere bewerkingen:
	- Zie het hoofdstuk "Overbruggen".
	- Zie het hoofdstuk "In-/uitschakelen detector".

# **Tonen/Editeren Meldingen**

### **Melding resetten**

#### **Opmerkingen**:

Na het ontvangen van meldingen moeten deze gereset worden om het systeem terug in standby te brengen. Het systeem kan dan opnieuw gewapend worden. De locaties moeten ontwapend worden om de reset te kunnen uitvoeren.

#### **VdS klasse C:**

Fouten en tamperalarmen kunnen enkel door de installateur gereset worden.

#### **Autorisatie gebruiker:**

De gebruiker moet de autorisatie hebben om een reset uit te voeren.

Als de gebruiker geen autorisatie heeft om

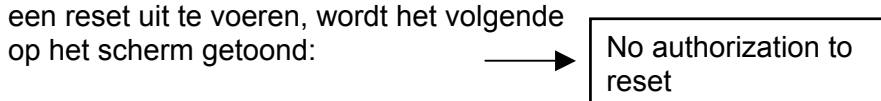

Waarschuw in dit geval de geautoriseerde persoon of de installateur.

#### **Resetten (zie rechts):**

Als U nog niet in de gecodeerde mode bent, dan is de procedure zoals boven in de rechterkolom.

Als U al in de gecodeerde mode bent, dan is de procedure zoals onder in de rechterkolom.

Gebruik de "Clear" toets om de gecodeerde mode te verlaten.

**1.** Druk op de "Reset" toets.

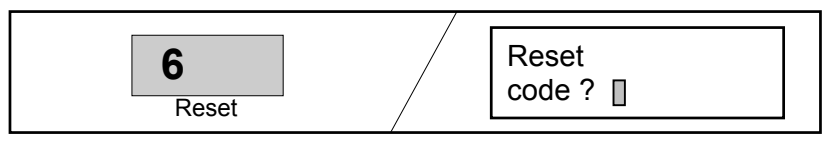

**2.** Geef uw gebruikerscode in en druk op de "OK" toets. Alle zones met fout van de ontwapende gebruikers worden gereset. De meldingen op het scherm verdwijnen van zodra alle geresette detectoren standby zijn.

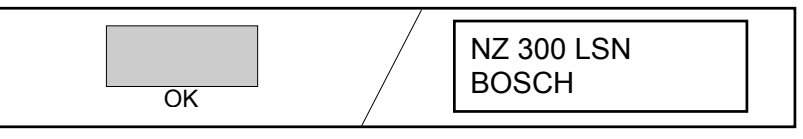

**1.** Druk op de "Reset" toets.

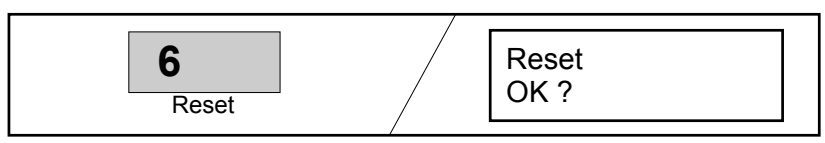

**2.** Druk op de "OK" toets. Alle zones met fout van de ontwapende gebruikers worden gereset. De meldingen op het scherm verdwijnen van zodra alle geresette detectoren standby zijn..

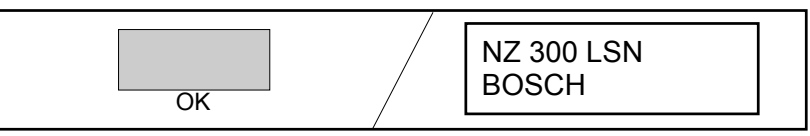

### **Opmerkingen**

Gebruik van de menu's **zonder** gebruikerscode.

- **1.**  Druk op de "Menu" toets. Het eerste menu "View detector" wordt getoond.
- **2.**  Gebruik de pagineertoetsen om door de menu's te lopen.

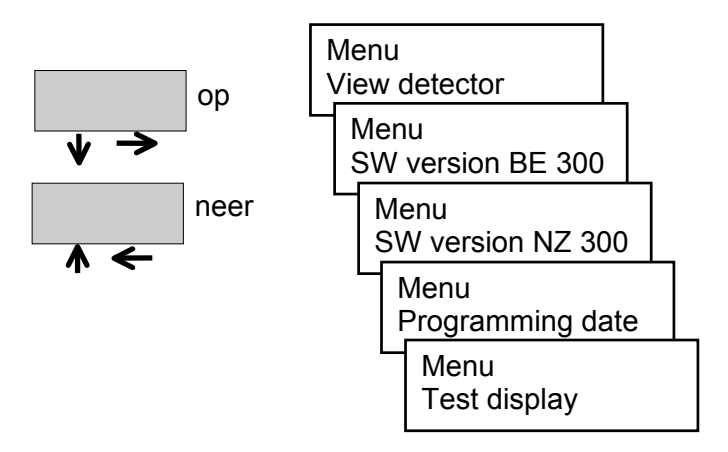

**3.** Roep het geselecteerde menu op met de "OK" toets. Gebruik van de menu's **zonder** gebruikerscode.

- **1.**  Druk op de "Code" toets. Geef de gebruikerscode in en bevestig met de "OK" toets.
- **2.**  Druk op de "Menu" toets. Het eerste menu "View detector" wordt getoond.
- **3.**  Gebruik de pagineertoetsen om door de menu's te lopen.

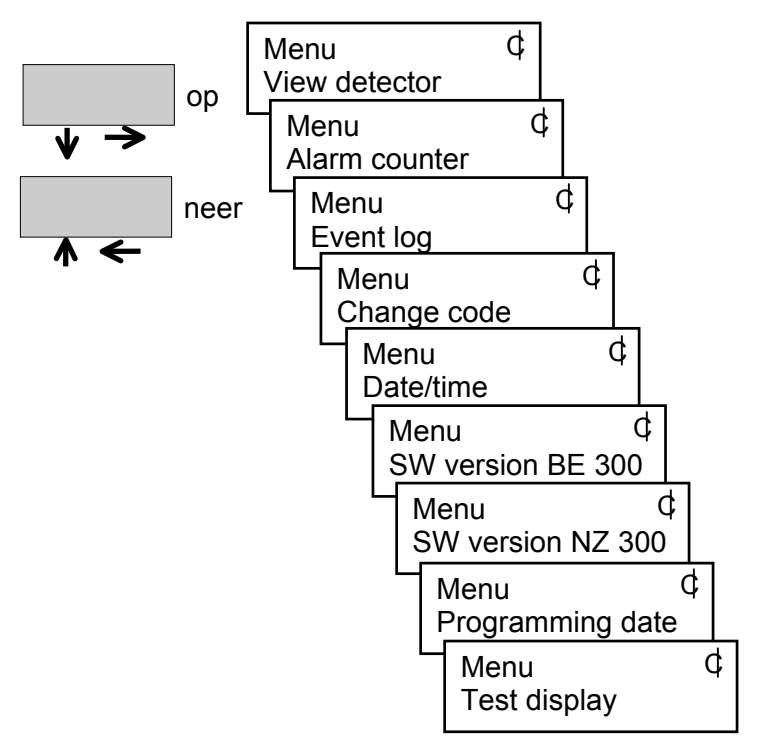

**4.**  Roep het geselecteerde menu op met de "OK" toets.

### **Raadplegen van alle detectoren**

#### **Opmerkingen:**

- Raadplegen van alle detectoren **met** gebruikerscode: De detectoren in de gebruikerlocaties worden getoond.
- Raadplegen van alle detectoren **zonder** gebruikerscode:

De detectoren die behoren tot de locaties van de BE 300 LSN worden getoond. Vanaf stap 2 is dit identiek aan het raadplegen zonder gebruikerscode.

- **1.**  Druk op de "Code" toets. Geef de gebruikerscode in en bevestig met de "OK" toets.
- **2.**  Druk op de "Menu" toets.

Het eerste menu "View detector" wordt getoond.

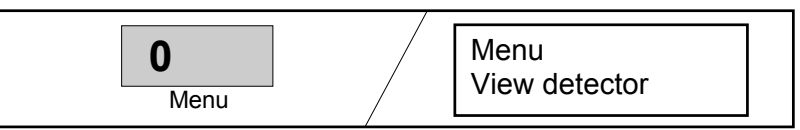

**3.**  Druk op de "OK" toets.

De status van de eerste detector wordt getoond.

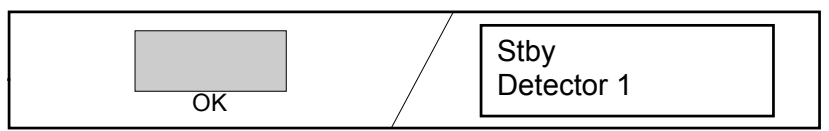

**4.** Gebruik de pagineertoetsen (op ↓ en neer ↑) om de detectoren en hun status één voor één op te roepen. De detectoren worden getoond in de volgorde waarin ze geprogrammeerd werden.

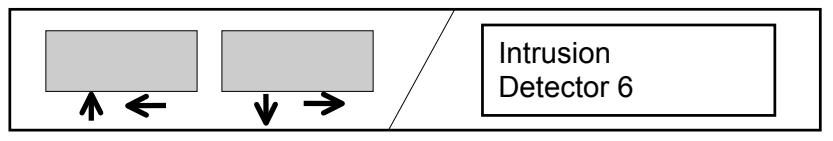

**5.**  Druk op de "Escape" of "Clear" toets.

Met de "Escape" toets gaat U één stap terug. Verdere bewerkingen zijn dan mogelijk.

#### **of**

Verlaat het menu of de gecodeerde mode met de "Clear" toets. De standby-melding verschijnt op het scherm.

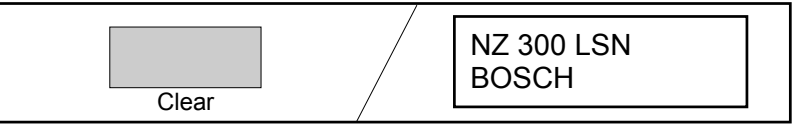

### **Raadplegen alarmteller**

- **1.**  Druk op de "Code" toets. Geef de gebruikerscode in en bevestig met de "OK" toets.
- **2.**  Druk op de "Menu" toets. Het eerste menu "View detector" wordt getoond.

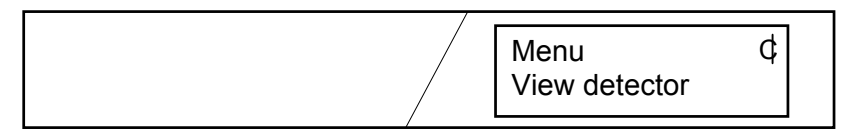

**3.**  Gebruik de pagineertoetsen om door de menu's te lopen. Selecteer het "Alarm counter" menu.

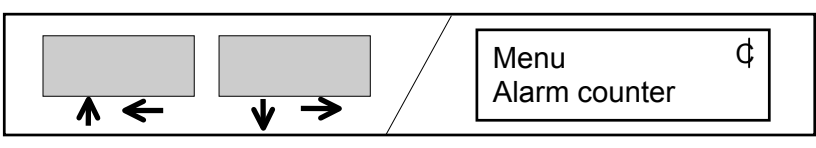

**4.**  Druk op de "OK" toets. De alarmteller wordt getoond.

$$
\boxed{\frac{\text{Alarm counter}}{\Sigma = 13}}
$$

De alarmteller kan niet gewist worden.

Maximum waarde is 9999, waarna de teller herbegint vanaf 1.

**5.** Druk op de "Escape" toets of de "Clear" toets.

De "Escape" toets brengt U één stap terug. Verdere bewerkingen zijn dan mogelijk.

#### **of**

Verlaat het menu of de gecodeerde mode met de "Clear" toets. De stanby-melding verschijnt op het scherm.

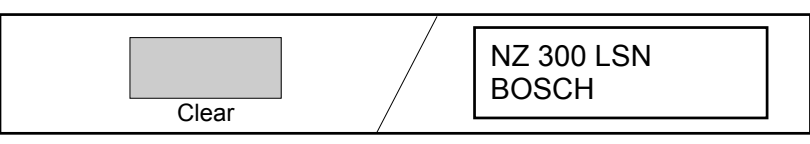

### **Raadplegen van evenementengeheugen**

- **1.**  Druk op de "Code" toets. Geef de gebruikerscode in en bevestig met de "OK"-toets.
- **2.**  Druk op de "Menu" toets. Het eerste menu "View detector" wordt getoond.

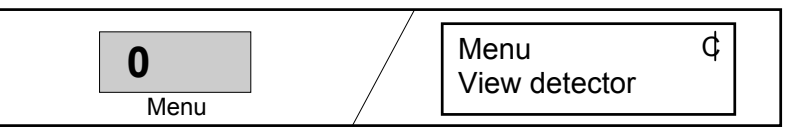

**3.**  Gebruik de pagineertoetsen om door de menu's te lopen. Selecteer het "View backup mem." menu.

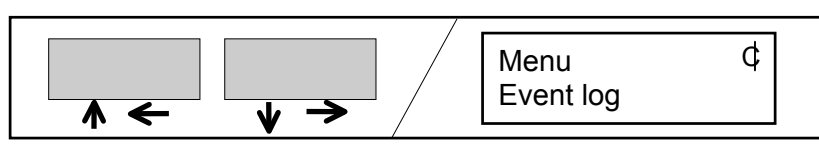

**4.**  Druk op de "OK" toets. Het laatste evenement in de historiek wordt getoond. Het scherm wisselt om de 2 seconden tussen uur en datum.

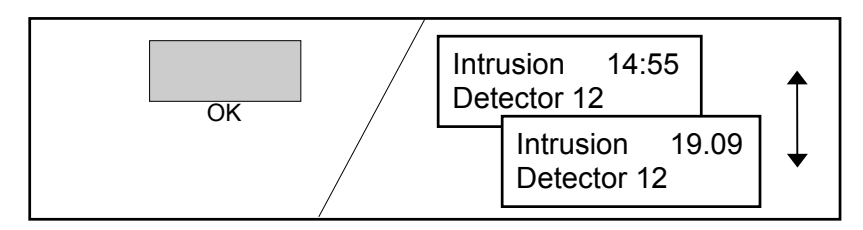

**5.**  Als er meerdere evenementen (max. 1024) zijn, kan U hen oproepen met de pagineertoetsen.

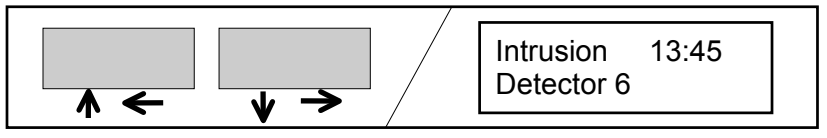

**6.**  Druk op de "Escape" of "Clear" toets.

De "Escape" toets brengt U één stap terug. Verdere bewerkingen zijn dan mogelijk.

#### **of**

Verlaat de gecodeerde mode met de "Clear" toets. de standby-melding verschijnt op het scherm.

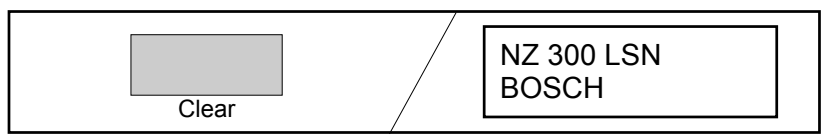

### **Wijzigen van de eigen gebruikerscode**

- **1.**  Druk op de "Code" toets. Geef de gebruikerscode in (initieel gebruikersnummer + 1357) en bevestig met de "OK" toets.
- **2.**  Druk op de "Menu" toets. Het eerste menu "View detector" wordt getoond.

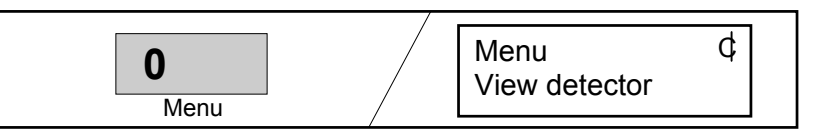

**3.**  Gebruik de pagineertoetsen om door de menu's te lopen. Selecteer het "Change code" menu.

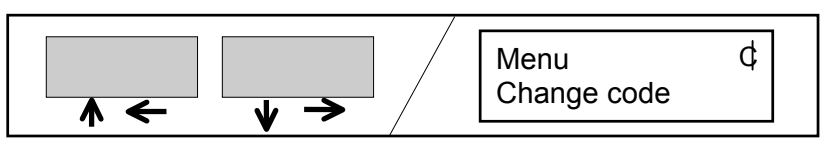

**4.**  Druk op de "OK" toets.

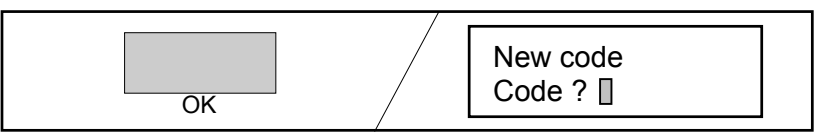

**5.**  Geef de nieuwe gebruikerscode in. De eerste twee cijfers zijn dezelfde als in stap 1 en verschijnen op het scherm. De overige cijfers verschijnen **niet** op het scherm. Bevestig uw ingave met de "OK" toets.

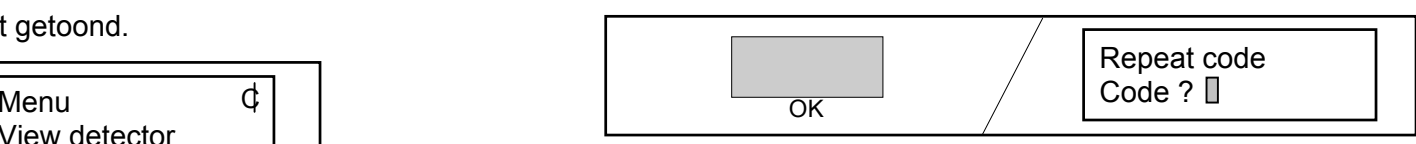

**6.**  Geef de nieuwe gebruikerscode nogmaals in en bevestig met de "OK" toets.

De nieuwe gebruikerscode wordt bewaard.

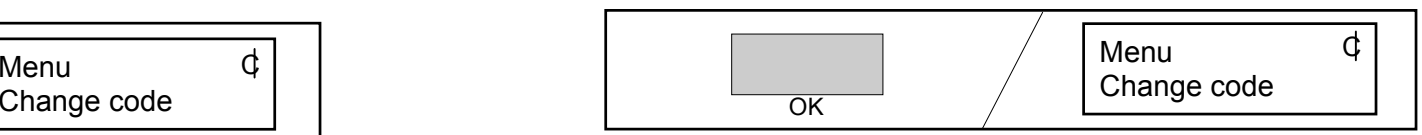

**7.**  Druk op de "Escape" of "Clear" toets.

De "Escape" toets brengt U één stap terug. Verdere bewerkingen zijn dan mogelijk.

#### **of**

Verlaat de gecodeerde mode met de "Clear" toets. De standby-melding verschijnt op het scherm.

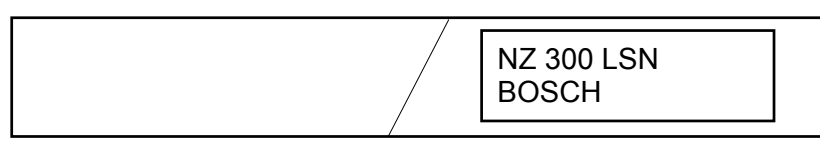

### **Wijzigen van de gebruikerscode voor een nieuwe gebruiker**

**Opmerkingen**: Als de autorisatie van een gebruiker aan een andere gebruiker moet toegekend worden, dan kan dit gedaan worden door de systeembeheerder. De nieuwe gebruiker krijgt een nieuw paswoord.

Een vergeten paswoord kan ook vernieuwd worden.

- **1.**  Geef uw gebruikerscode in en selecteer het "Change code" menu (zie vorige pagina).
- **2.**  Druk op de "OK" toets.

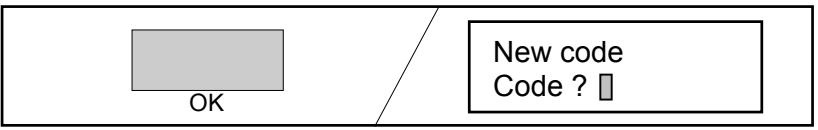

**3.**  Geef het gebruikersnummer in van de gebruiker die gewijzigd moet worden. Het gebruikersnummer verschijnt op het scherm.

Geef nu een nieuw paswoord in (dit verschijnt niet op het scherm).

(gebruikerscode = gebruikersnummer + paswoord) Bevestig uw ingave met de "OK" toets.

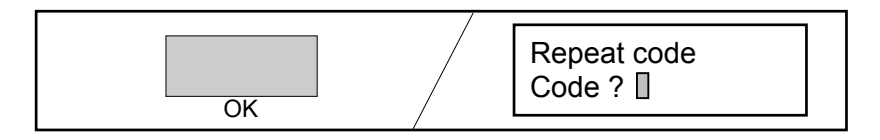

**4.**  Geef de nieuwe gebruikerscode nogmaals in (gebruikerscode = gebruikersnummer + paswoord) en bevestig uw ingave met de "OK" toets. De nieuwe gebruikerscode wordt bewaard.

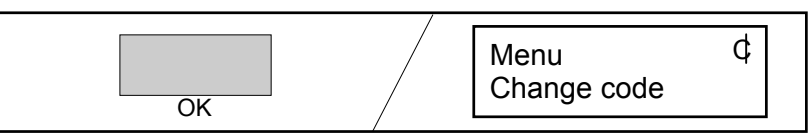

**5.**  Druk op de "Escape" of "Clear" toets.

De "Escape" toets brengt U één stap terug. Verdere bewerkingen zijn dan mogelijk.

#### **of**

Verlaat de gecodeerde mode met de "Clear" toets. De standby-melding verschijnt op het scherm.

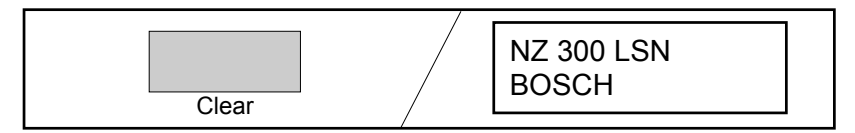

### **Tonen/wijzigen datum en uur**

- **1.**  Druk op de "Code" toets. Geef de gebruikerscode in en bevestig met de "OK" toets.
- **2.**  Druk op de "Menu" toets. Het eerste menu "View detector" wordt getoond.

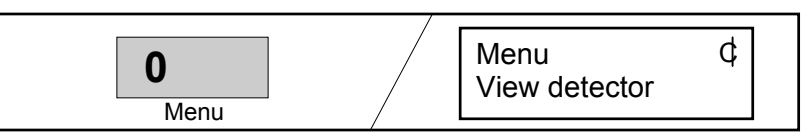

**3.**  Gebruik de pagineertoetsen om door de menu's te lopen. Selecteer het "Date/time" menu.

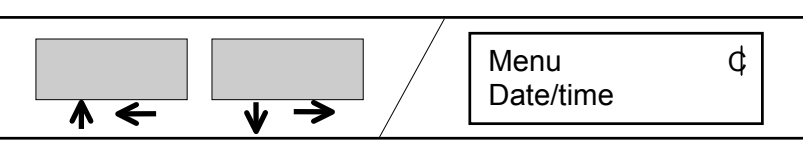

**4.**  Druk op de "OK" toets.

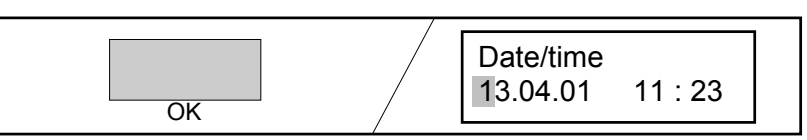

**5.**  Plaats de cursor met de pagineertoetsen op het te wijzigen cijfer.

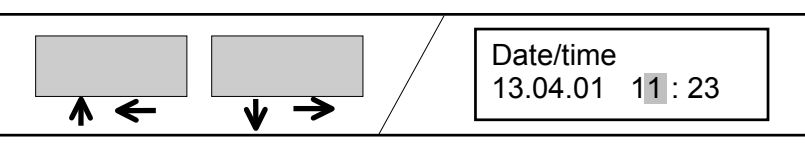

**6.**  Overschrijf het te wijzigen cijfer.

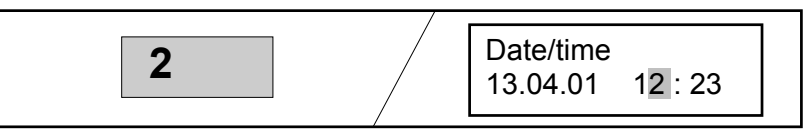

**7.**  Druk op de "OK" toets. De datum en het uur worden in de NZ 300 LSN ingelezen.

$$
\fbox{Date/time} \quad \qquad \fbox{Date/time} \quad \qquad \fbox{13.04.01} \quad \quad \fbox{12 : 23}
$$

**8.**  Druk op de "Escape" of "Clear" toets.

De "Escape" toets brengt U één stap terug. Verdere bewerkingen zijn dan mogelijk.

**of** 

Verlaat de gecodeerde mode met de "Clear" toets. De standby-melding verschijnt op het scherm

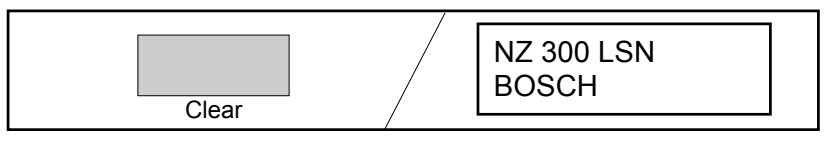

### **SW versie BE 300 en NZ 300, programmatiedatum**

**Opmerking**: De menu's die op deze bladzijde beschreven worden kunnen gebruikt worden zonder gebruikerscode of in gecodeerde mode (zie het hoofdstuk "Opmerkingen over menugebruik").

**1.**  Druk op de "Menu" toets. Het eerste menu verschijnt op het scherm.

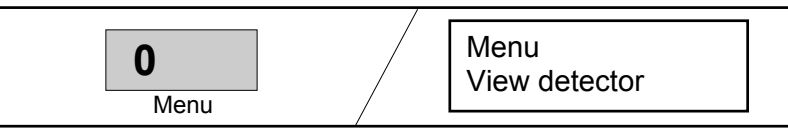

**2.**  Gebruik de pagineertoetsen om door de menu's te lopen. Selecteer het "SW version BE 300" of "SW version NZ 300" of "Programming date" menu.

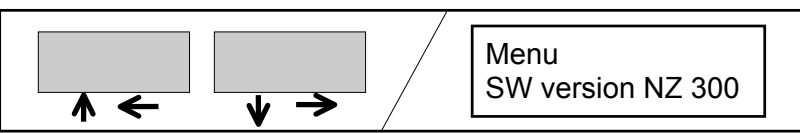

**3.**  Druk op de "OK" toets.

.

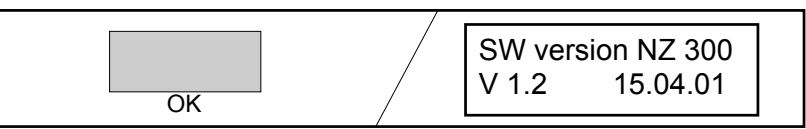

**4.** Druk op de "Escape" of "Clear" toets.

De "Escape" toets brengt U één stap terug. Verdere bewerkingen zijn dan mogelijk.

### **of**

Verlaat de gecodeerde mode met de "Clear" toets. De standby-melding verschijnt op het scherm

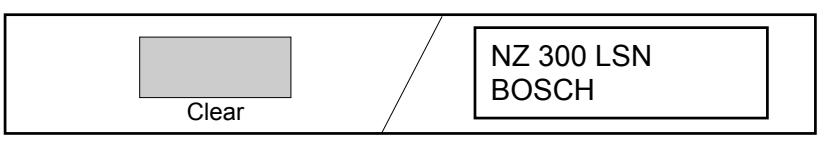

### **Schermtest**

**Opmerking**: De schermtest kan uitgevoerd worden zonder gebruikerscode of in de gecodeerde mode (zie het hoofdstuk "Opmerking over het gebruik van de menu's").

**1.**  Druk op de "Menu" toets. Het eerste menu verschijnt op het scherm.

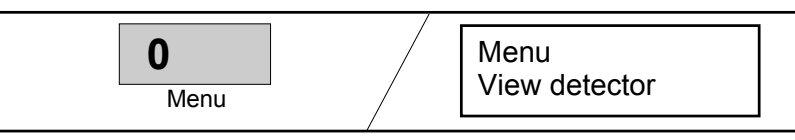

**2.**  Gebruik de pagineertoetsen om door de menu's te lopen. Selecteer het "Test display" menu.

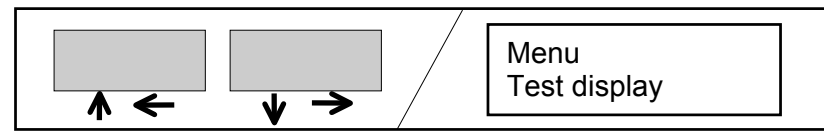

**3.**  Druk op de "OK" toets.

.

De zoemer werkt. De "Operative" LED dooft, de "Alarm" en "Malfun." LED's lichten op.

**4.**  Gebruik een willekeurige toets om de zoemer te stoppen.

**5.** Druk op de "Escape" of "Clear" toets.

De "Escape" toets brengt U één stap terug. Verdere bewerkingen zijn dan mogelijk.

#### **of**

Verlaat de gecodeerde mode met de "Clear" toets. De standby-melding verschijnt op het scherm

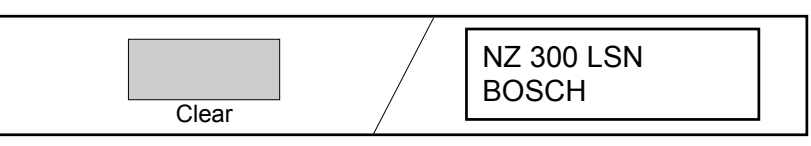

# **Overbruggen (bypass)**

#### **Opmerkingen bij het overbruggen ("Bypass"):**

Als het niet mogelijk is het systeem te wapenen, dan kan een detector met fout overbrugd worden (bypass). Volgens VdS kan slechts één detector overbrugd worden.

Na het ontwapenen moet de installateur verwittigd worden.

Overbrugging is mogelijk in de volgende hoofdstukken:

- **Tonen van meldingen**
- **Tonen van zones met fout**
- Tonen van alle detectoren

Het overbruggen moet uitgevoerd worden in de gecodeerde mode. De zones moeten ontwapend zijn.

**1.**  Roep de te overbruggen detector op. Zie de hoofdstukken hierboven voor details.

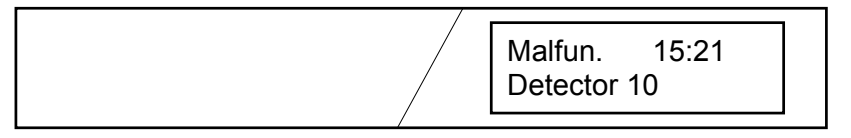

**2.**  Druk op de "Code" toets. Geef de gebruikerscode in en bevestig met de "OK" toets.

**3.**  Druk op de "Bypass" toets.

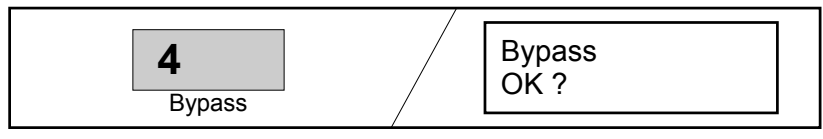

**4.** Druk op de "OK" toets. Detector 10 is overbrugd. Andere detectoren met fout kunnen ook overbrugd worden.

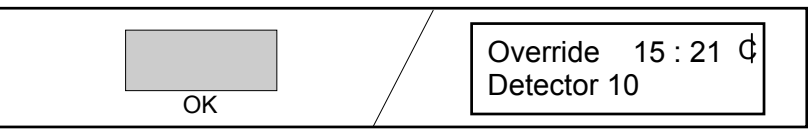

**5.**  Verlaat de gecodeerde mode met de "Clear" toets.

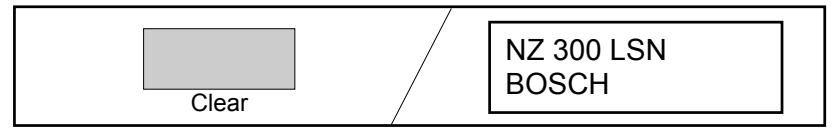

- **6.**  Wapen het systeem.
- **7.**  Na het ontwapenen wordt de overbrugging van de detector automatisch teniet gedaan. Het scherm geeft aan dat de installateur verwittigd moet worden.

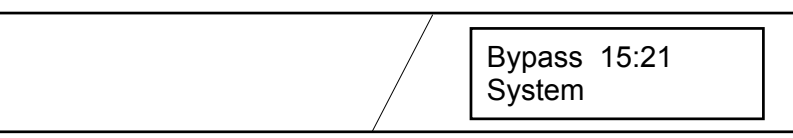

# **Inschakelen/Uitschakelen detector**

#### **Opmerkingen bij "Inschakelen / Uitschakelen detector":**

Dit is mogelijk in de volgende hoofdstukken:

- **Tonen van meldingen**
- Tonen van zones met fout
- **Tonen van alle detectoren**

Het kan alleen in de gecodeerde mode. De zones moeten ontwapend zijn.

**1.** Roep de uit te schakelen detector op. Zie de hoofdstukken links voor meer details.

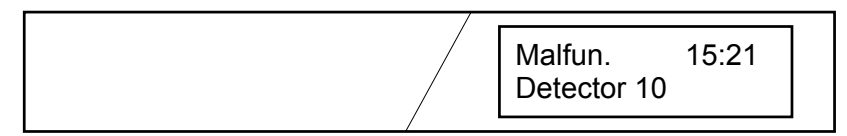

**2.**  Druk op de "Code" toets. Geef de gebruikerscode in en bevestig met de "OK" toets.

**3.**  Druk op de "Disable" toets.

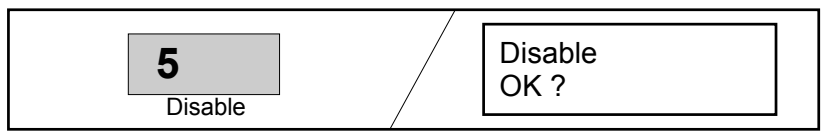

**4.**  Druk op de "OK" toets. Detector 10 is uitgeschakeld. Andere detectoren kunnen ook uitgeschakeld worden met de "Disable" toets.

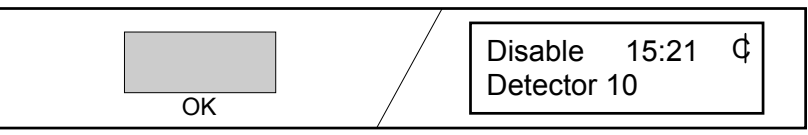

**5.**  Verlaat de gecodeerde mode met de "Clear" toets.

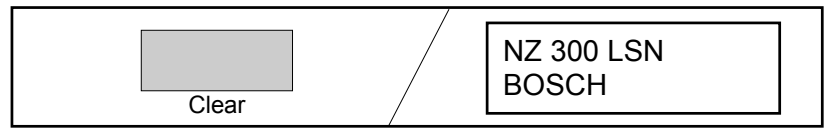

#### **Inschakelen**:

Als detectoren opnieuw ingeschakeld moeten worden, dan zijn de te volgen stappen naar analogie met de stappen hierboven.

De "Disable" toets wordt dan gebruikt om de detector in te schakelen.

# **Wandeltest**

**1.**  Druk op de "Walktest" toets.

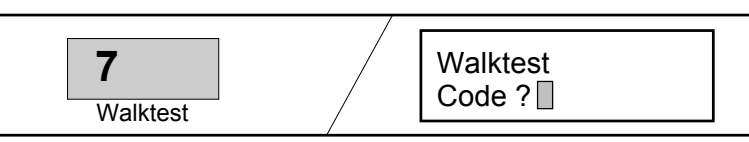

**2.**  Geef de gebruikerscode in en bevestig met de "OK" toets. Alle ontwapende gebruikerlocaties worden in de wandeltest inbegrepen. Als de wandeltest niet uitgevoerd is binnen de 15 min., dan wordt hij automatisch afgebroken.

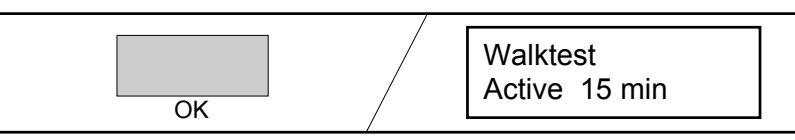

**3.**  Activeer alle detectoren van de locaties. Dit wordt op het scherm getoond en wordt in de historiek bewaard.

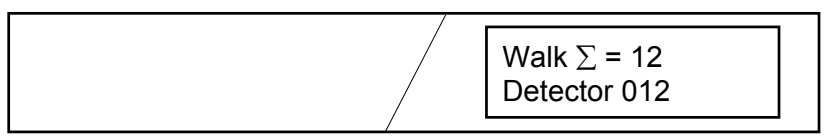

**4.**  Druk op de "OK" toets. U ziet hoeveel tijd er over blijft voor de wandeltest.

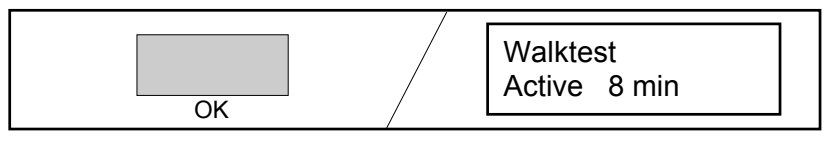

**5.**  Druk op de "Escape" of "Clear" toets.

De "Escape" toets brengt U één stap terug. Verdere bewerkingen zijn dan mogelijk.

**of** 

Verlaat de gecodeerde mode met de "Clear" toets. De standby-melding verschijnt op het scherm.

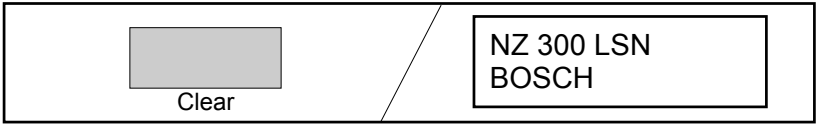